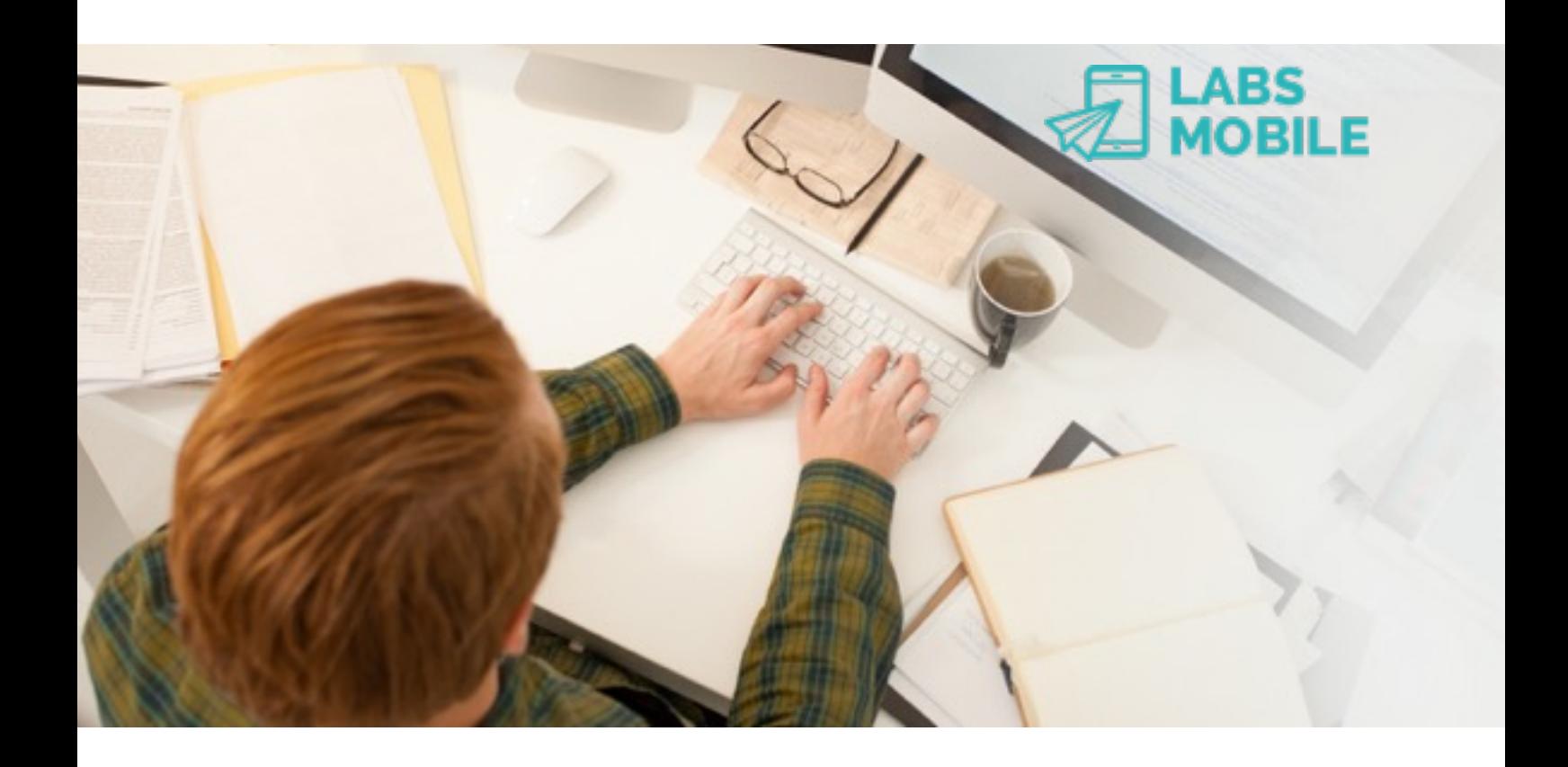

# **API Admin Interface** Ref. 16021901 - Multi-Account Management.

February 19, 2016 v1.2

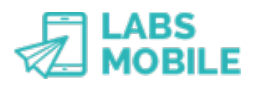

## **Index**

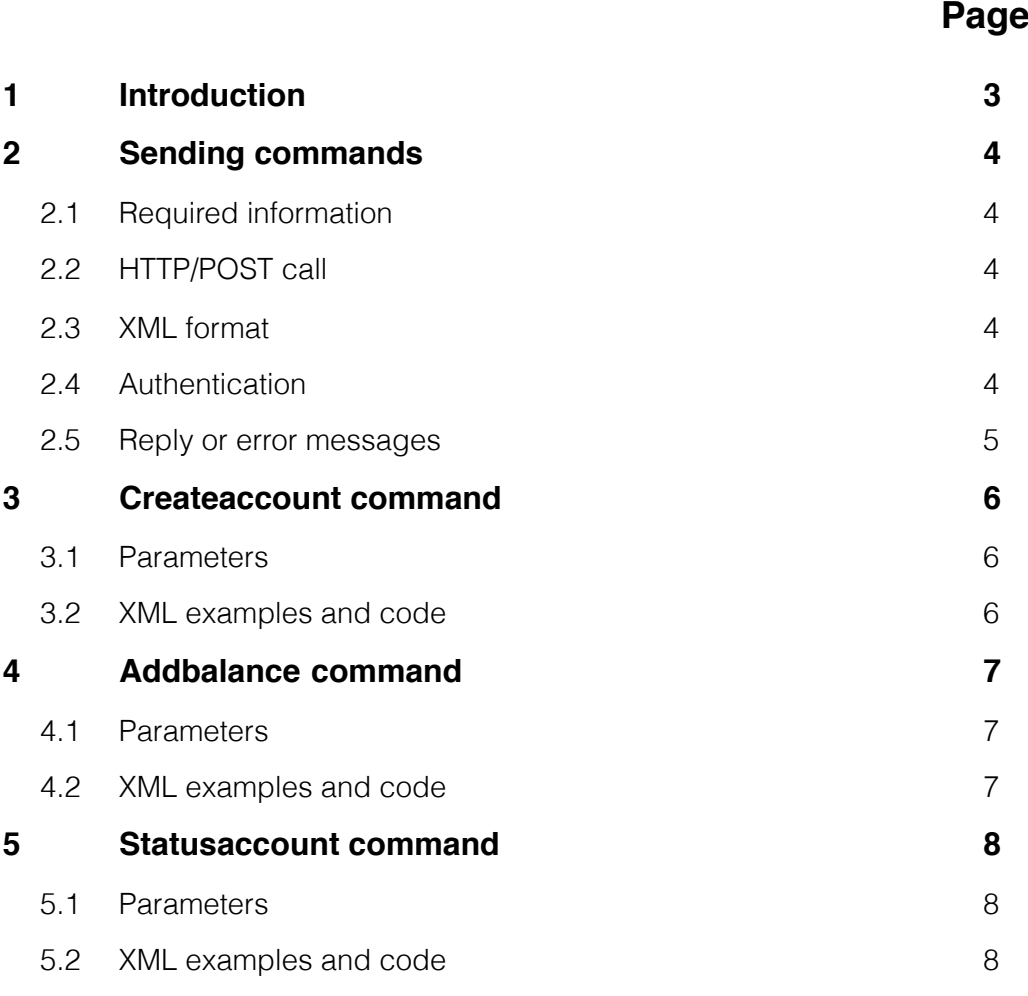

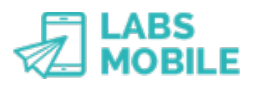

## **1 Introduction**

This document is based on the LabsMobile API Admin Interface. it is designed for technicians and clients that wish to manage multi-accounts in LabsMobile platform. The purpose of integrating is the creation of accounts, balance modification and the status management of these accounts.

This document contains a detailed explanation of the integration process. If you have any questions or need examples of code, please contact your usual LabsMobile agent or contact us at:

[support@labsmobile.com](mailto:support@labsmobile.com)

[www.labsmobile.com](http://www.labsmobile.com)

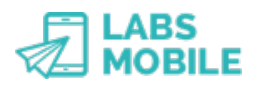

# **2 Sending commands**

### **2.1 Required information**

For the integration with the API Admin HTTP Interface the following information provided by LabsMobile is essential:

- Username and password (shown on the registration e-mail)
- Specific URL for each command.

IMPORTANT: The account must have been enabled and configured to support user multiaccounts. Otherwise the following operations generate the corresponding errors.

## **2.2 HTTP/POST call**

Sending commands is done with HTTP / POST calls to a URL in the following format:

http://api.labsmobile.com/admin/cmd/cmd\_<command>.php

The HTTP/POST call must be authenticated as detailed below and must also contain a POST variable called *'XmlData'* in XML format that should contain all those parameters of the command.

### **2.3 XML format**

The content and parameters of the call must send in a HTTP/POST variable called *'XmlData'*  in XML format: \$ POST ['XmlData'] = '<sms>...'

The POST variable '*XmlData*' must be codified in UTF-8 charset.

La variable POST *'XmlData'* debe estar codificada en UTF-8. Likewise all the answers and messages sent from the LabsMobile platform will be coded with the same character set (UTF-8).

This is an example of XML format to create a new account:

```
<?xml version="1.0" encoding="UTF-8"?> 
<cmd>
        <login>testing@test.com</login>
        <pwd>AjkQK4Iwfr</pwd>
</cmd>
```
## **2.4 Autenticación**

The authentication method used is specified by the standard IETF RFC 2717. The platform verifies all calls to the API Admin Interface before processing the command.

Both the username (username) and password must correspond with the administration account. These authentication data must be sent in the header of the HTTP request. Errors from incorrect authentication are described below.

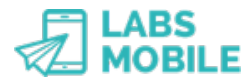

Code example in PHP:

```
$ch = curl int(Surl);curl_setopt($ch, CURLOPT_HTTPAUTH, CURLAUTH_BASIC);
 curl_setopt($ch, CURLOPT_USERPWD, $username.':'.$password); 
 curl_setopt($ch, CURLOPT_POST, true); 
 curl_setopt($ch, CURLOPT_POSTFIELDS, 'XmlData='.$sms); 
            curl setopt($ch, CURLOPT RETURNTRANSFER, true);
           curl setopt($ch, CURLOPT HEADER, true);
            curl setopt($ch, CURLOPT TIMEOUT, 15);
            $result = curl exec(Sch);
```
#### **2.5 Reply or error messages**

Every request or HTTP call will be verified by the messaging platform. A HTTP status code and a XML message corresponding to the result of the verification code will be returned.

This is the format of the XML message in response to any command:

```
 <?xml version="1.0" encoding="UTF-8"?> 
 <response> 
        <code>[Numeric code]</code> 
        <message>[Description]</message> 
</response>
```
This is the complete list of response codes:

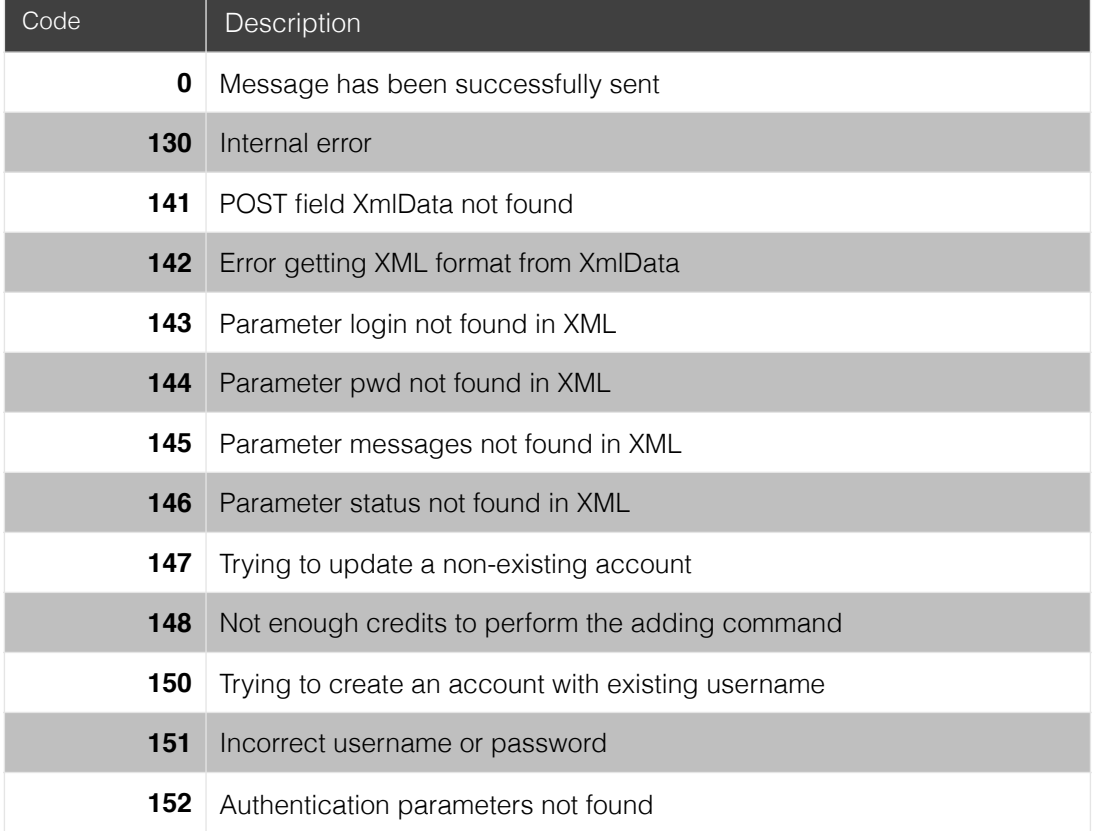

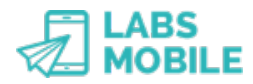

# **3 Createaccount command**

This command allows you to create an account within the LabsMobile platform and managed by the administrator account running this call.

URL: https://api.labsmobile.com/admin/cmd/cmd\_createaccount.php

### **3.1 Parameters**

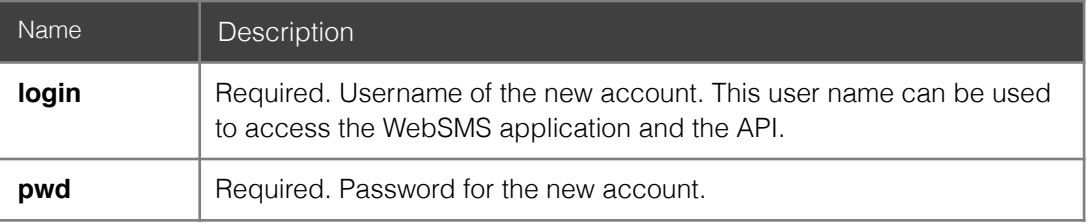

#### **3.2 XML example and code**

This is an example of the XML that a call to the command createaccount must contain.

```
 <?xml version="1.0" encoding="UTF-8"?> 
 <cmd> 
        <login>newaccount@test.com</login> 
        <pwd>hteRW42w</pwd> 
 </cmd>
```
The corresponding PHP code is:

```
 $url = 'https://api.labsmobile.com/admin/cmd/cmd_createaccount.php'; 
             $ch = curl init(Surl);curl_setopt($ch, CURLOPT_HTTPAUTH, CURLAUTH_BASIC);
             curl_setopt($ch, CURLOPT_USERPWD, 'test@test.com:pwd_test');
             curl_setopt($ch, CURLOPT_POST, true);
             curl_setopt($ch, CURLOPT_POSTFIELDS,
'XmlData=<cmd><login>newaccount@test.com</login><pwd>hteRW42w</pwd></cmd>'); 
             curl_setopt($ch, CURLOPT_RETURNTRANSFER, true);
             curl_setopt($ch, CURLOPT_HEADER, true);
             curl_setopt($ch, CURLOPT_TIMEOUT, 15);
             $result = curl exec(\$ch); echo $result; 
             curl_close($ch);
```
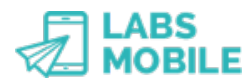

## **4 Addbalance command**

This command allows you to add or subtract credits to a subaccount controlled by the administrator account running this call.

URL: https://api.labsmobile.com/admin/cmd/cmd\_addbalance.php

### **4.1 Parameters**

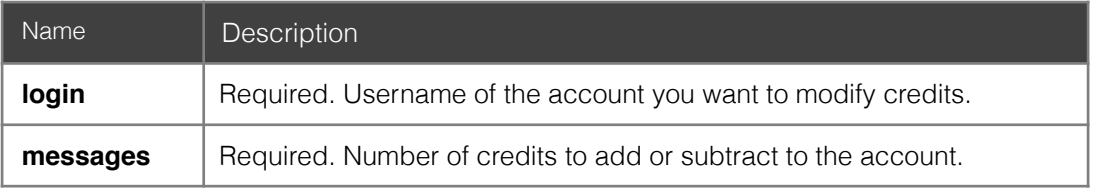

#### **4.2 XML example and code**

This is an example of the XML that a call to the command addbalance must contain.

```
 <?xml version="1.0" encoding="UTF-8"?> 
 <cmd> 
         <login>newaccount@test.com</login> 
         <messages>30</messages> 
\langle/cmd\rangle
```
The corresponding PHP code is:

```
 $url = 'https://api.labsmobile.com/admin/cmd/cmd_addbalance.php'; 
             $ch = curl init(Surl);curl setopt($ch, CURLOPT HTTPAUTH, CURLAUTH BASIC);
             curl_setopt($ch, CURLOPT_USERPWD, 'test@test.com:pwd_test');
             curl setopt($ch, CURLOPT POST, true);
             curl<sup>setopt($ch, CURLOPT POSTFIELDS,</sup>
'XmlData=<cmd><login>newaccount@test.com</login><messages>30</messages></cmd>'); 
              curl_setopt($ch, CURLOPT_RETURNTRANSFER, true); 
              curl_setopt($ch, CURLOPT_HEADER, true); 
             curl setopt($ch, CURLOPT TIMEOUT, 15);
              $result = curl_exec($ch); 
              echo $result; 
             curl_close($ch);
```
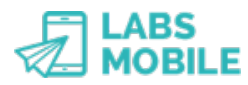

# **5 Statusaccount command**

This command enables to modify the status of an account controlled by the administrator account running this call.

URL: https://api.labsmobile.com/admin/cmd/cmd\_statusaccount.php

### **5.1 Parameters**

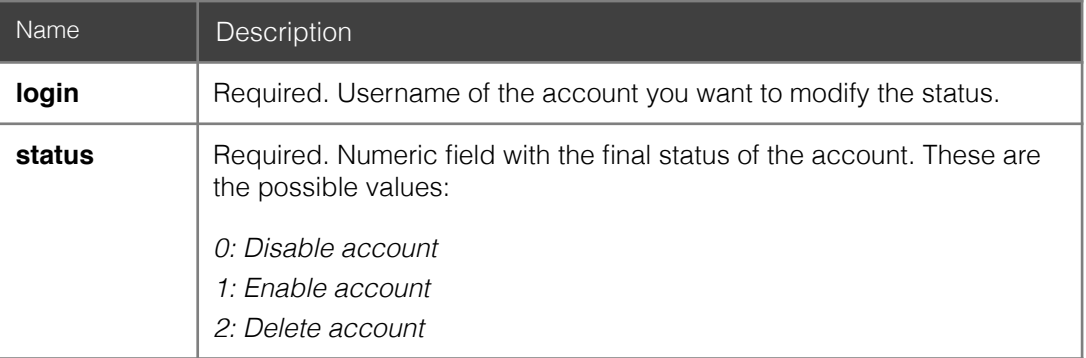

### **5.2 XML example and code**

This is an example of the XML that a call to the command statusaccount must contain.

```
 <?xml version="1.0" encoding="UTF-8"?> 
 <cmd> 
        <login>newaccount@test.com</login> 
        <status>0</status> 
 </cmd>
```
The corresponding PHP code is:

```
 $url = 'https://api.labsmobile.com/admin/cmd/cmd_statusaccount.php'; 
              $ch = curl_init($url); 
              curl_setopt($ch, CURLOPT_HTTPAUTH, CURLAUTH_BASIC); 
              curl_setopt($ch, CURLOPT_USERPWD, 'test@test.com:pwd_test'); 
 curl_setopt($ch, CURLOPT_POST, true); 
 curl_setopt($ch, CURLOPT_POSTFIELDS, 
'XmlData=<cmd><login>newaccount@test.com</login><status>0</status></cmd>');
             curl_setopt($ch, CURLOPT_RETURNTRANSFER, true);
             curl setopt($ch, CURLOPT HEADER, true);
             curl setopt($ch, CURLOPT TIMEOUT, 15);
              $result = curl_exec($ch); 
              echo $result; 
             curl_close($ch);
```